Advanced Experiments in Production systems Engineering

Mathematica

作成日 2007 5 14

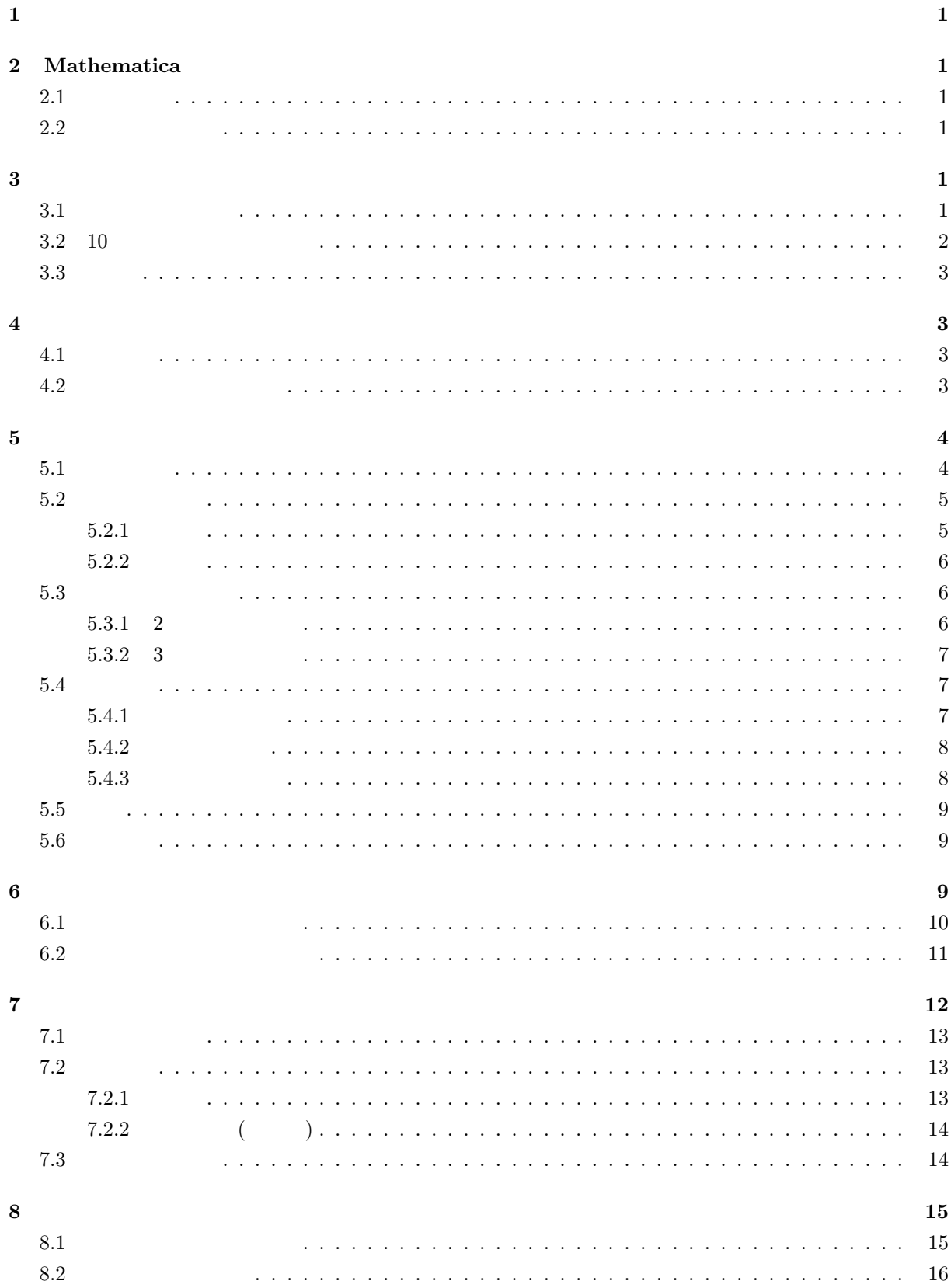

 $\hspace{1cm}$  **16** 

考察課題 **16**

Mathematica

**1** 目的

Mathematica

Mathematica

# 2 Mathematica

 $2.1$ 

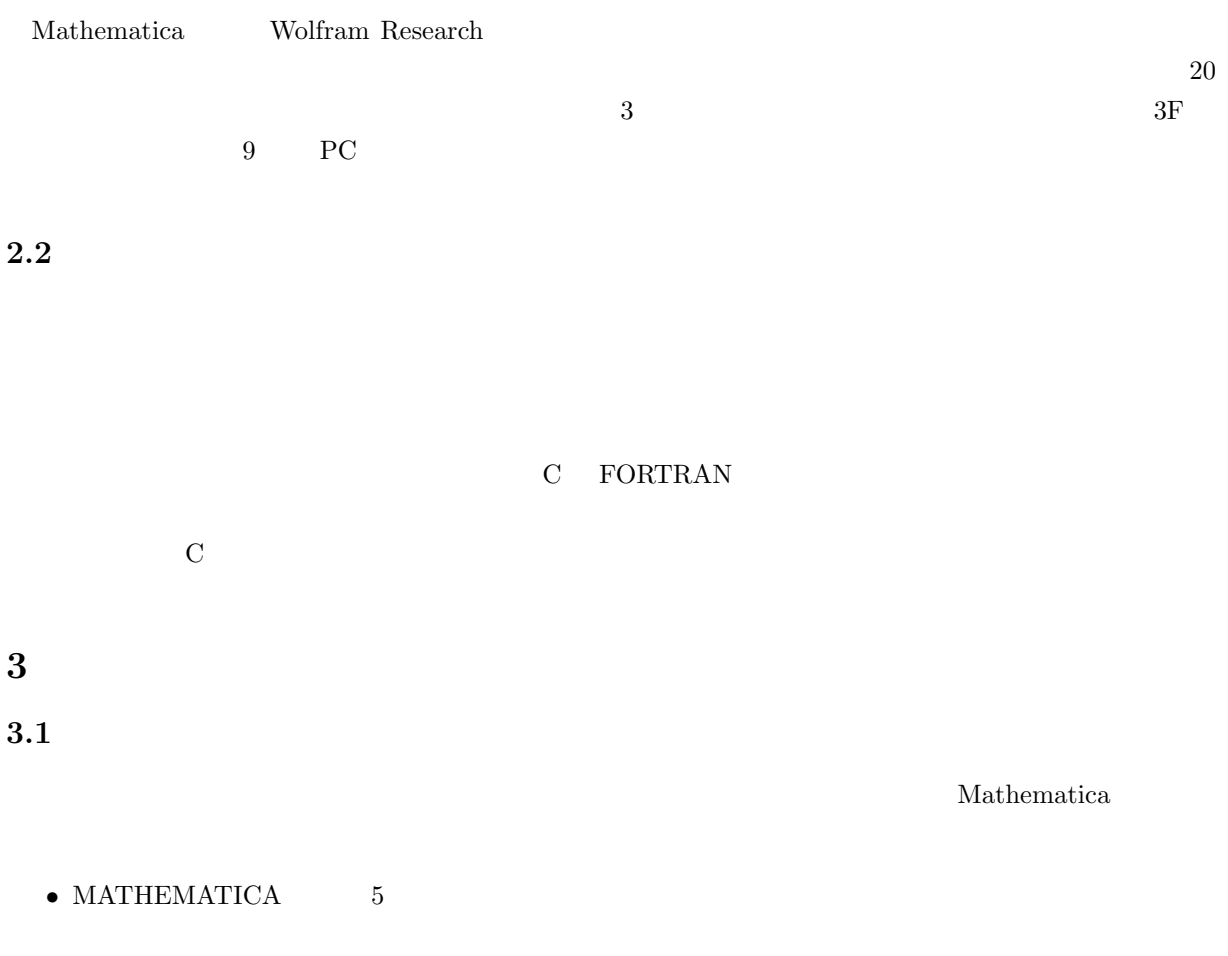

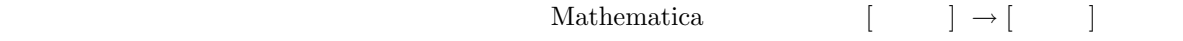

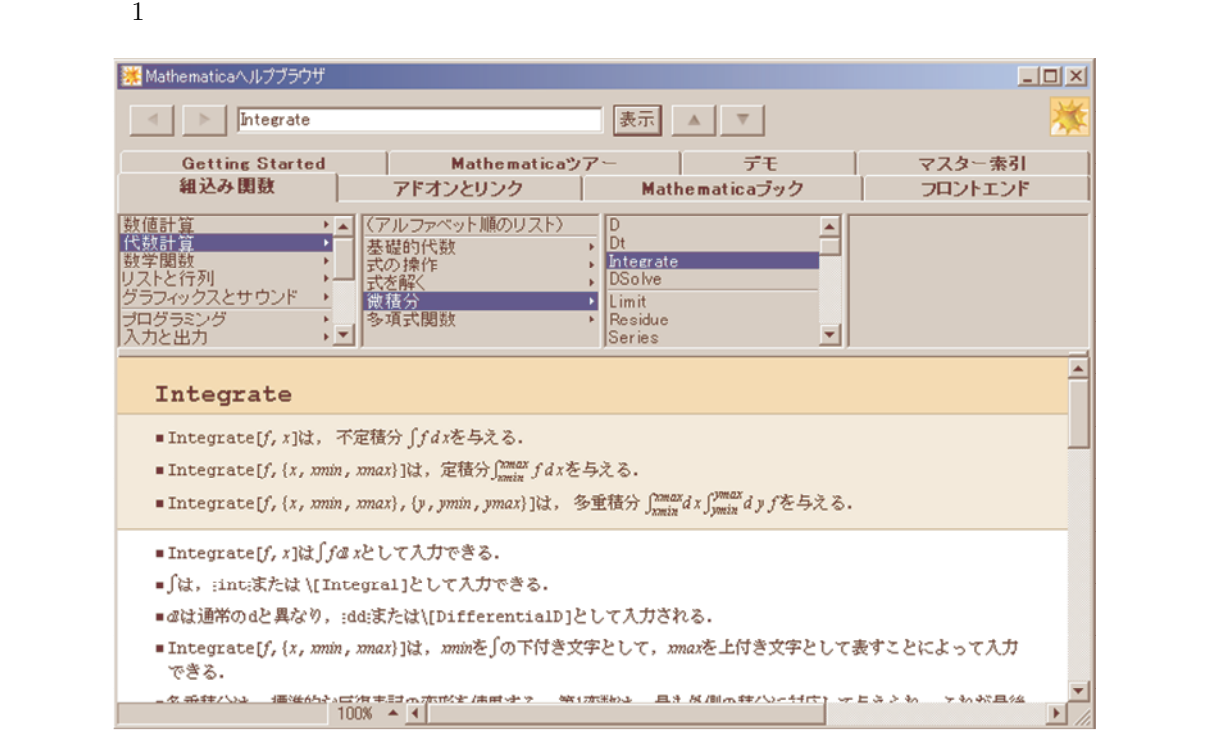

1:  $\sim$   $\sim$   $\sim$   $\sim$   $\sim$   $\sim$ 

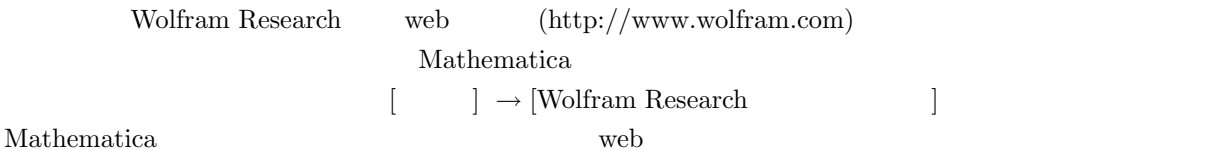

#### 3.2 10

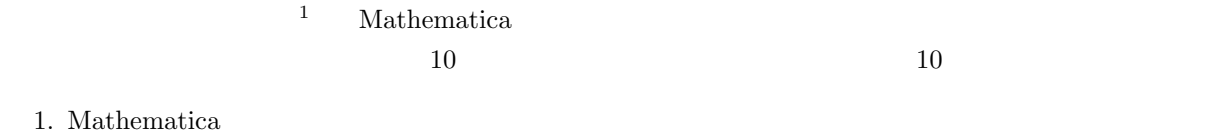

*•* Widows [スタート] *→* [プログラム] *→* [Mathematica 5] *→* [Mathematica 5]

2. 10

• Mathematica  $[$   $] \rightarrow [$   $]$ 

*•* チュートリアル開始ボタンを右クリック

 $3.$ 

<sup>1</sup>tutorial:  $\boxed{1}$ .  $\overline{2. (1)}$  ( )  $[ ] (1)$   $]$   $]$   $]$   $]$   $]$ 

- $\text{In}[1]$  $\mbox{Mathematica} \tag{ctrl+cc}$  $(\text{ctrl}+\text{v})$ • **•** Shift+Enter
- 
- •<br>• <sub>1</sub>
- **•**  $\bullet$

## **3.3** デモ

# [ヘルプ]*→*[ヘルプ]*→*[デモ] から,おもしろそうなプログラムを実行してみよう.

# **4** 基本的な約束

# **4.1** 文法他

## Mathematica は,C FORTRAN のようにコンパイルする必要が無く,その場ですぐに計算がきる.使

- (Contraction of the set of the set of the set of the set of the set of the set of the set of the set of the set of the set of the set of the set of the set of the set of the set of the set of the set of the set of the se
- **•**  $\begin{bmatrix} 1 \\ 2 \end{bmatrix}$  [2]  $\begin{bmatrix} 1 \\ 2 \end{bmatrix}$
- **•**  $(2)$ 使うことも可能である.もし,パレットのウインドウが開かれていなければ,[ファイル]*→*[パレット]

# $\rightarrow$  [BasicInput(

- C C
- $\bullet$  2  $\bullet$
- 
- **•** [ ]
- *•* 式の間に 1 つ以上のスペースがあると,それは積の演算になる.

# $4.2$

### Mathematica

- Mathlink  $\mathbf a$  $\overline{2}$
- $\overline{\text{Clear[a]}}$

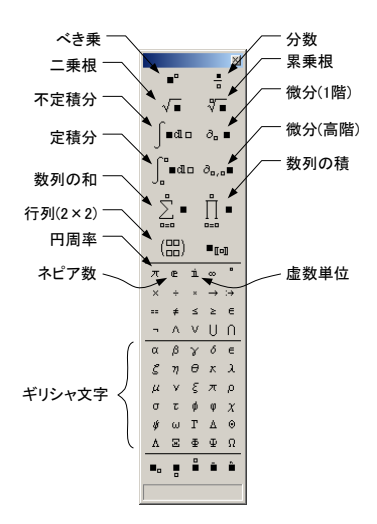

2: Mathematica

$$
\bullet \qquad \qquad [\qquad \quad ]\rightarrow [ \qquad \qquad ]\rightarrow [{\rm Local}(\qquad \quad )]
$$

Mathematica

# **5** 使い方

 $5.1$ 

$$
\pi
$$
 1000  
\n
$$
N[\pi, 1000]
$$
\n[Shift] + [Enter]  
\n
$$
N
$$
 N[ , ]  
\n
$$
\frac{987654321}{123456789}
$$
 C FORTRAN  
\n
$$
N \left[ \frac{987654321}{123456789}, 1000 \right]
$$
  
\n1000

FORTRAN

$$
\theta_1 = \frac{\pi}{6};
$$
  
\n
$$
\theta_2 = \frac{\pi}{4};
$$
  
\n
$$
Sin[\theta_1]Cos[\theta_2] - Sin[\theta_2]Cos[\theta_1]
$$

1 2  
\n
$$
\begin{array}{cc}\n 2 \\
 3\n \end{array}
$$
\nSimplify  $[Sin[\theta_1]Cos[\theta_2] - Sin[\theta_2]Cos[\theta_1]]$ \n  
\n3  
\n3  
\n
$$
N [Sin[\theta_1]Cos[\theta_2] - Sin[\theta_2]Cos[\theta_1]]
$$

$$
f_{\rm{max}}(x)
$$

$$
e^{i\pi}
$$

 $e \qquad \qquad i \qquad \qquad -1$ 

$$
A = \{a_x, a_y, a_z\};
$$
  
\n
$$
B = \{b_x, b_y, b_z\};
$$
  
\n
$$
A.B
$$
  
\n
$$
Cross[A, B]
$$

A B  
\n
$$
U = \begin{pmatrix} 1 & 2 & 3 \\ 3 & 1 & 2 \\ 2 & 3 & 1 \end{pmatrix};
$$
\nEigenvvalues[U]  
\nEigenvectors[U]  
\n
$$
Det[U]
$$

 $5.2$ 

 $5.2.1$ 

$$
\rm D
$$

微分は,D というコマンドを用いても,パレットから *∂* を使っても可能である.次の例のように,

# $D[Sin[x], x]$ *∂x*Sin[*x*]

$$
\mathsf{D}[x^n,\{x,4\}]
$$

 $\frac{\partial^3 \sin(x^2 y)}{\partial x \partial^2 y}$ 

 $∂_{x,y,y}$ Sin $[x^2\ y]$ 

 $∂<sub>x</sub> f[g[x]]$ 

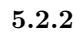

Integrate 
$$
\int
$$
  
Integrate  $[x^n, x]$   

$$
\int x^n dx
$$
  

$$
\int \sqrt{a + b \cos[c \, x]} dx
$$
  
Integrate  $\left[\frac{1}{1 + x^2}, \{x, 0, 1\}\right]$ 

$$
\int_0^1 \frac{1}{1+x^2} dx
$$

$$
\mathtt{NIntegrate}[(\mathtt{Sin[x]})^2, \{x, 0, 2\pi\}]
$$

NIntegrate

Mathematica

 $\begin{array}{ll} \text{Mathematica} & \hspace{1.5cm} \text{C} \end{array}$ 

5.3

Mathematica

 $5.3.1$  2

 $\texttt{Plot}[\texttt{Sin}[x], \{x, 0, 2\pi\}]$ 

$$
f[x_{-}] = \partial_x \text{Sin}[x^2];
$$
  
Plot[ $f[x]$ , { $x$ , -2 $\pi$ , 2 $\pi$ }]

#### ParametricPlot[*{*Sin[2*t*]*,* Sin[3*t*]*}, {t,* 0*,* 2*π}*]

5.3.2 3  
\n3  
\n
$$
\text{Plot3D}[\frac{\sin[\sqrt{x^2 + y^2}]}{\sqrt{x^2 + y^2}}, \{x, -4\pi, 4\pi\}, \{y, -4\pi, 4\pi\}]
$$
\n
$$
\text{Plot3D}[\frac{\sin[\sqrt{x^2 + y^2}]}{\sqrt{x^2 + y^2}}, \{x, -4\pi, 4\pi\}, \{y, -4\pi, 4\pi\},
$$
\n
$$
\text{PlotRange} \rightarrow \text{All},
$$
\n
$$
\text{PlotPoints} \rightarrow 100
$$
\n
$$
\text{J}
$$

ParametricPlot3D[*{*Cos[t] (3+Cos[u]), Sin[t] (3+Cos[u]), Sin[u]*}*, *{*t,0,2*π}*, *{*u,0,2*π}*]

### $5.4$

Mathematica  $\qquad \qquad$  Slove NDSolve

 $5.4.1$ 

Solve  $[a x^2 + b x + c == 0, x]$ 

 $\cos x - x = 0$ 

FindRoot[Cos[x]-x== 0,*{*x,0.5*}*]

 $5.4.2$ 

Solve

Solve[*{*x+2y==3,4x+5y==6*}*,*{*x,y*}*]

# • Solve  $\bullet$ **–** 1 引数は,解くべき方程式である.これが複数ある場合,括弧 *{}* で囲んで,リストにする. **–** 2 引数は,解を求めるべき変数である.この場合も,複数ある場合,括弧 *{}* で囲んで,リス

 $5.4.3$ 

$$
\begin{cases}\n\frac{d^2x}{dt^2} + x = \sin t \\
\frac{dx}{dt} = 0 \quad (t = 0) \\
x = 0 \quad (t = 0)\n\end{cases}
$$
\n
$$
\omega_0 = 1
$$

 $\omega = 1$ 

 $Mathematica$ 

result=NDSolve[ *{*x''[t]+x[t]==Sin[t], x[0]==0, x'[0]==0*}*,x,*{*t,0,500*}* ];  $f[t_]=x[t]$  /. result; Plot[f[t],*{*t,0,500*}*]

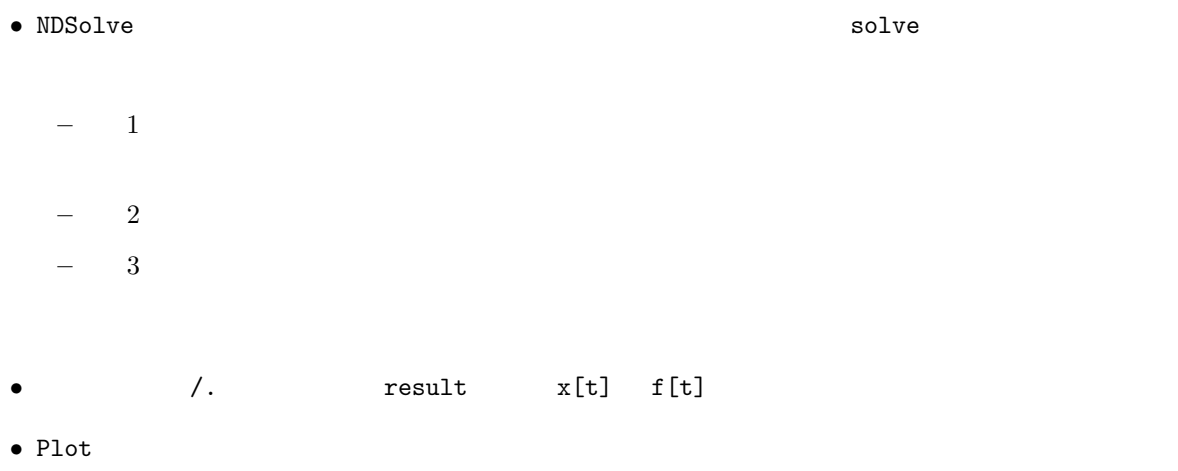

**–** 1 引数は,プロットする関数である. **–** 2 引数は,関数の独立変数とプロットの範囲である.

 $\mathbf{R}$ 

```
result=NDSolve[
    {∂t,tx[t]+x[t]==Sin[t],
    x[0] == Sin[t],x'[0]==0},
    x,{t,0,500}
];
f[t] = x[t] /. result;
Plot[f[t],{t,0,500}]
```
C  $\hbox{Mathematica}$ 

**5.5**

 $-440$ [Hz] $-$ 

 $ra = 440;$ Play[Sin[2 *π* ra t],*{*t, 0, 5*}*] 440[Hz] sin 5  $[\textbf{0}] \quad 440 [\text{Hz}] \qquad 441 [\text{Hz}] \qquad 1 [\text{Hz}]$ 

### $5.6$

Mathematica

6  $\overline{\phantom{a}}$ 

 $(5.4.3)$ 

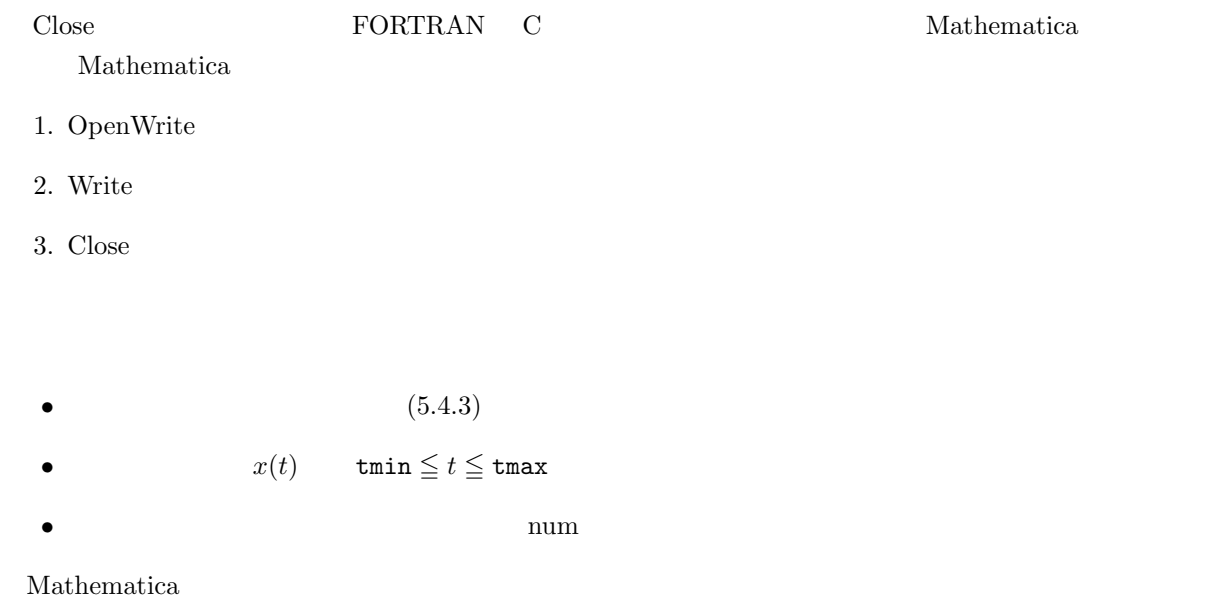

```
tmin=0.0;
tmax=10.0;
num=1000;
result=NDSolve[
   {x' \atop t} '[t] + x'[t] + x[t] = = 0, x[0] = = 0, x'[0] = = 1},
   x,{t,tmin,tmax}
];
f[t_]:=x[t]/.result[[1]];Plot[f[t], {t, tmin, tmax}];
wfile=OpenWrite[
   "u:/temp/numerical_result.txt",
   FormatType->OutputForm
];
For[i=0,i<=num, i=i+1,t=(tmax-tmin) i/num+tmin;
   Print[t," \t', f[t]];Write[wfile,t,"\t",CForm[f[t]]];
];
Close[wfile];
Clear[tmin,tmax,num,t,i,f,x,result,wfile];
```
 $\sigma$  –  $\sigma$  –  $\sigma$  –  $\sigma$  –  $\sigma$  –  $\sigma$  –  $\sigma$  –  $\sigma$ 

- 3 tmin,tmin,num
- MDSolve 2009.

result

- **•** Mathematica  $x[t]/\text{.result}[[1]]$   $f[t] :=$   $f[t]$  $\mathtt{f[t]}:=\mathtt{f[t]}$  $f[t]$
- Plot
- OpenWrite  $1$  $\overline{2}$  and  $\overline{2}$  and  $\overline{3}$   $\overline{3}$   $\overline{4}$   $\overline{5}$   $\overline{2}$   $\overline{5}$   $\overline{2}$   $\overline{5}$   $\overline{2}$   $\overline{5}$   $\overline{2}$   $\overline{5}$   $\overline{2}$   $\overline{2}$   $\overline{5}$   $\overline{2}$   $\overline{2}$   $\overline{2}$   $\overline{2}$   $\overline{2}$   $\overline{2}$   $\overline{2$  $\overline{4}$
- **•** FOR num  $i=0$  $i$  <=num  $i$ = $i+1$
- *•* データを書き出す時刻は t で,tmin から tmax まで,num 個に分割している.
- Print  $\qquad \qquad \qquad$   $\qquad \qquad$   $\qquad$   $\qquad$   $\qquad$   $\qquad$   $\qquad$   $\qquad$   $\qquad$  $(Tab)$  f[t]
- **Close**
- •<br>• セラムを実行させる場合, <sub>第</sub>四、これの動作をすることがあります。 Mathematica

Clear

#### **6.2**  $\blacksquare$

Mathematica

- 
- **•** *•*  $\mathbf{r}$
- **• •**  $\mathcal{P}$
- $(5.4.3)$   $x(t)$
- $x(t)$
- 
- *•* フーリエ変換されたデータをプロットする.

 $3<sub>5</sub>$  $4\,$ 

 ${\rm Mathematica}$ 

Mathematica

```
data=ReadList[
   "u:/temp/numerical_result.txt",
   {Number,Number}
];
ListPlot[data];
trdata=Transpose[data];
xlist=trdata[[2]];
ft=Fourier[xlist];
ListPlot[
   Abs[ft],
   PlotRange->{{0,100},{0,5}},
   PlotJoined->True
];
```
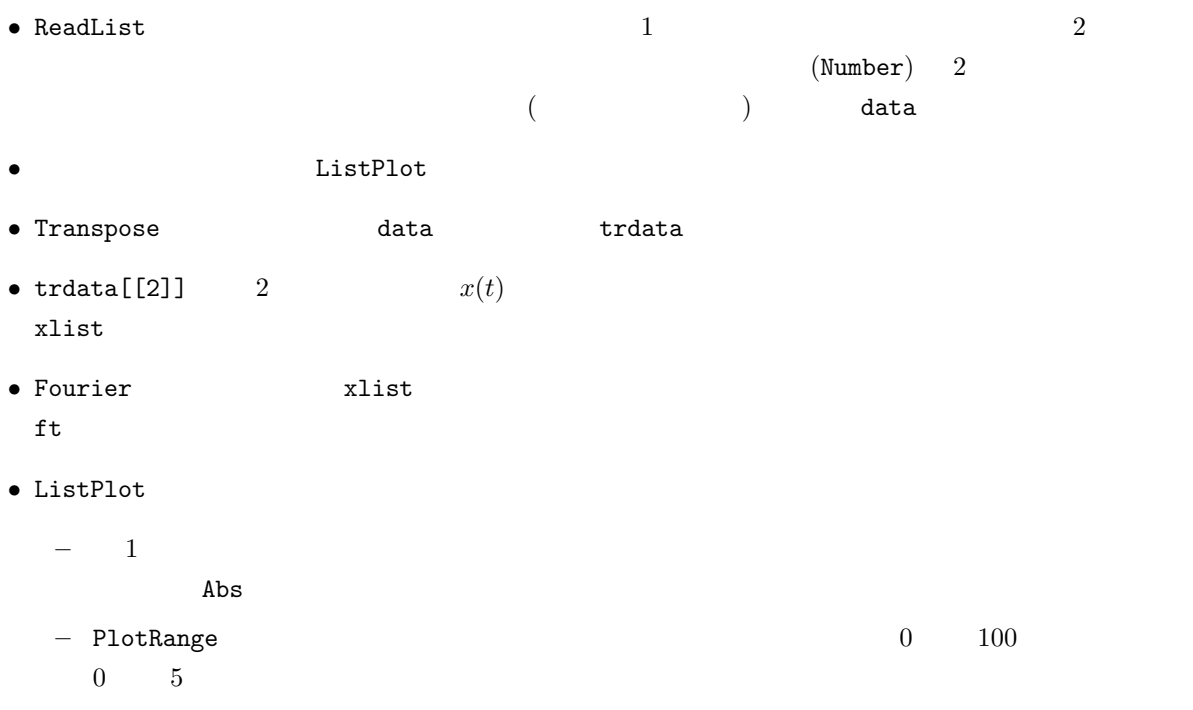

**–** PlotJoined

## **7** プログラミング

- 
- *•* コメント文
- *•* 制御文
- *•* サブルーチン

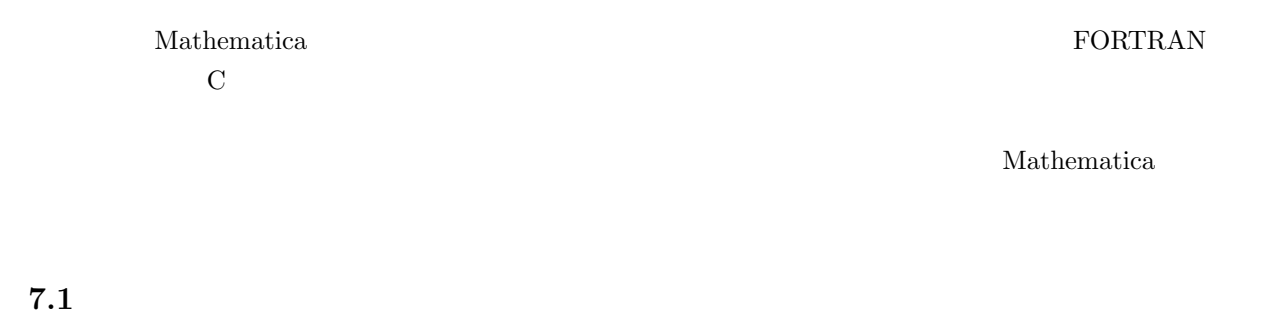

#### Mathematica

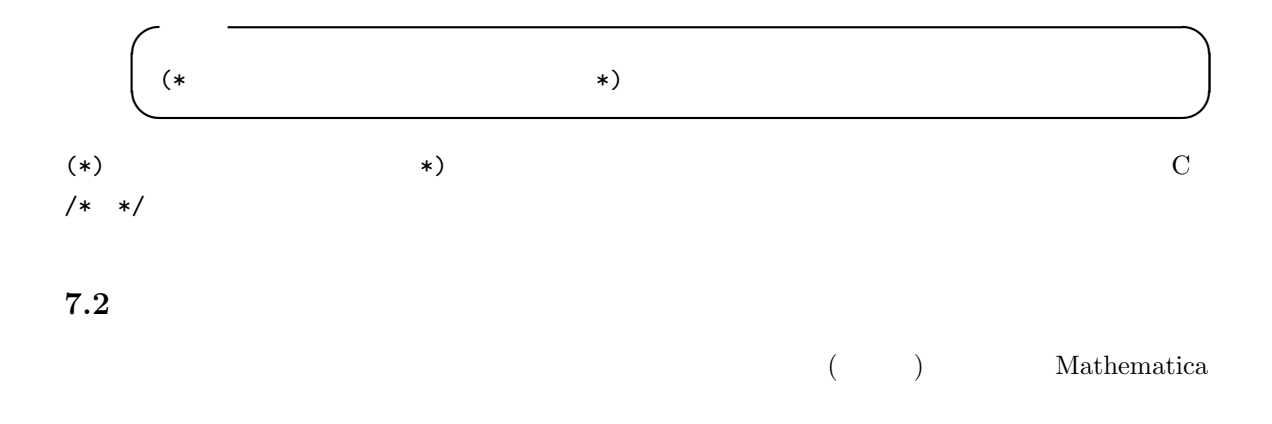

#### $7.2.1$

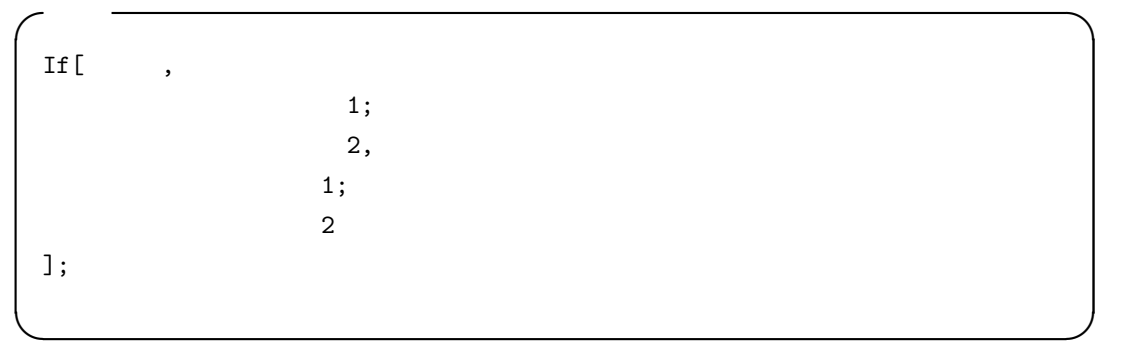

 $\text{Mathematica} \tag{;}$ 

$$
f(x) = \begin{cases} \sin x & x < 0 \\ x & 0 \le x \end{cases}
$$

 $\left(,\right)$ 

 $f[x_+] := If[x<0, Sin[x],x];$ Plot[f[x],{x,-10,10}]; Plot[f'[x],{x,-10,10}];

```
7.2.2 繰り返し (ループ)
```
C For

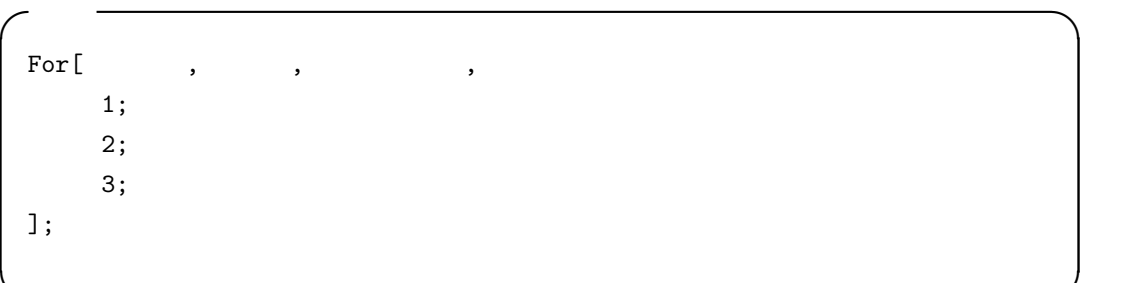

**✒ ✑**

```
For[i=1, i<20, i++)Print[N[Pi,i]];
];
```
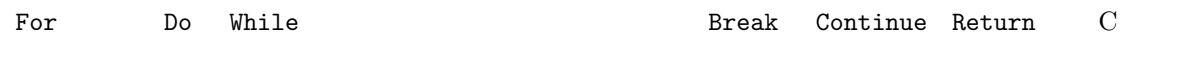

**7.3** サブルーチン

 $\rm \leftarrow C$  and  $\rm \leftarrow C$  and  $\rm \leftarrow C$  . Module  $\rm \leftarrow C$ 

**✓**書式 **✏**  $[] \begin{minipage}{0.9\linewidth} \begin{tabular}{l} \multicolumn{1}{c}{\textbf{[}} \multicolumn{1}{c}{\textbf{[}} \multicolumn{1}{c}{\textbf{[}} \multicolumn{1}{c}{\textbf{[}} \multicolumn{1}{c}{\textbf{[}} \multicolumn{1}{c}{\textbf{[}} \multicolumn{1}{c}{\textbf{[}} \multicolumn{1}{c}{\textbf{[}} \multicolumn{1}{c}{\textbf{[}} \multicolumn{1}{c}{\textbf{[}} \multicolumn{1}{c}{\textbf{[}} \multicolumn{1}{c}{\textbf{[}} \multicolumn{1}{c}{\textbf{[}} \multic$ 1; 2, 3; Return[ ]; ]; **✒ ✑**

 $C$  and  $C$  and  $C$ 

$$
\frac{d^2 f}{dt^2} + \frac{df}{dt} + f = \sin t \qquad f'(0) = 0 \qquad f(0) = 0
$$

```
(* ========== Subroutine ========== *)
func[x_]:=Module[{xlow,xhigh},
        xlow=x-1;
        xhigh=x+1;
        Print["xlow = ",xlow];
        \texttt{result=NDSolve} \left[ \{ \texttt{f}' \; \texttt{`t} \} {+} \texttt{f}' \left[ \texttt{t} \right] {+} \texttt{f} \left[ \texttt{t} \right] {=} \texttt{Sin} \left[ \texttt{t} \right],f'[0] == 0, f[0] == 0, f, {t, xlow, xhigh}];
        ans[t_]=f[t]/.result;
        Plot[ans[t],{t,xlow,xhigh}];
        Return[ans[x]];
        ];
(* ========== Main routine ========== *)
value1=func[3.4];
value2=func[6.5];
Print["value1 = ",value1];
```
Print["value2 = ", value2];

 $t$ 

## **8** 演習問題

**8.1** 

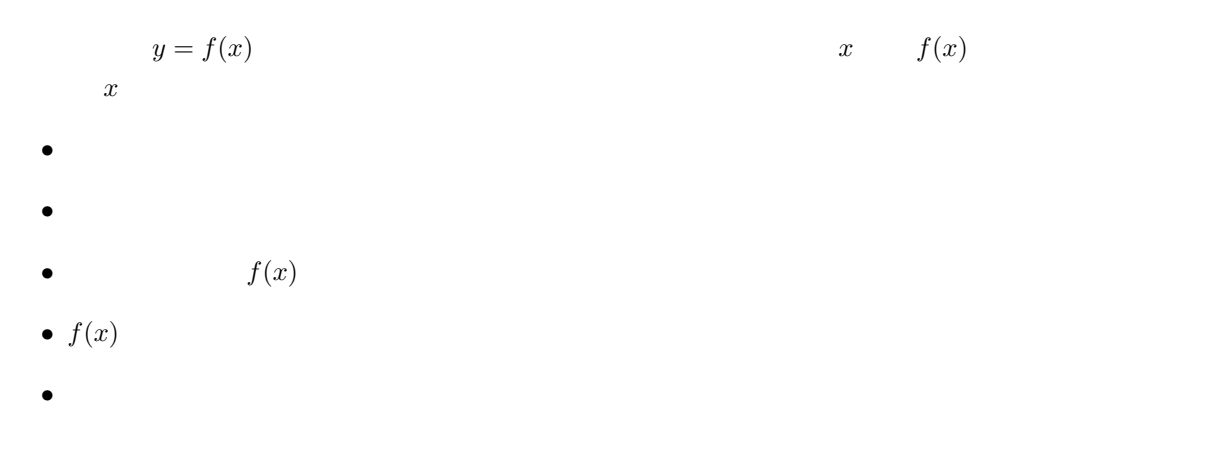

 $\sim$  2

**8.2** 

- **•** *•*  $\mathbf{r}$
- 
- **• •**  $\mathcal{P}$
- $2$
- **•** *•*  $\mathbf{r}$
- •<br>• <sub>The most structure of the most structure of the most structure of the most structure of the most structure</sub>
- $P.900 \quad 903$

# **9** 考察課題

- Mathematica  $(C \tFORTRAN)$
- **• Mathematica**  $\blacksquare$
- Mathematica  $\bullet$

# **10**

- **5** 28 ( ) PM1:05 •<br>• <sub>Pro</sub>presentation of the contract of the contract of the contract of the contract of the contract of the contract of the contract of the contract of the contract of the contract of the contract of the contract of the c •  $AA$ •<br>• And Only a strategic of the December of the December of the December of the December of the December of the 1. Wathematica 2.  $(5/14, 5/16, 5/21, 5/23)$ 3. 学籍番号 4. 5. • **•**  $\mathbf{v} = \mathbf{v} \cdot \mathbf{v}$ 1. 目的
	- 2. Mathematica

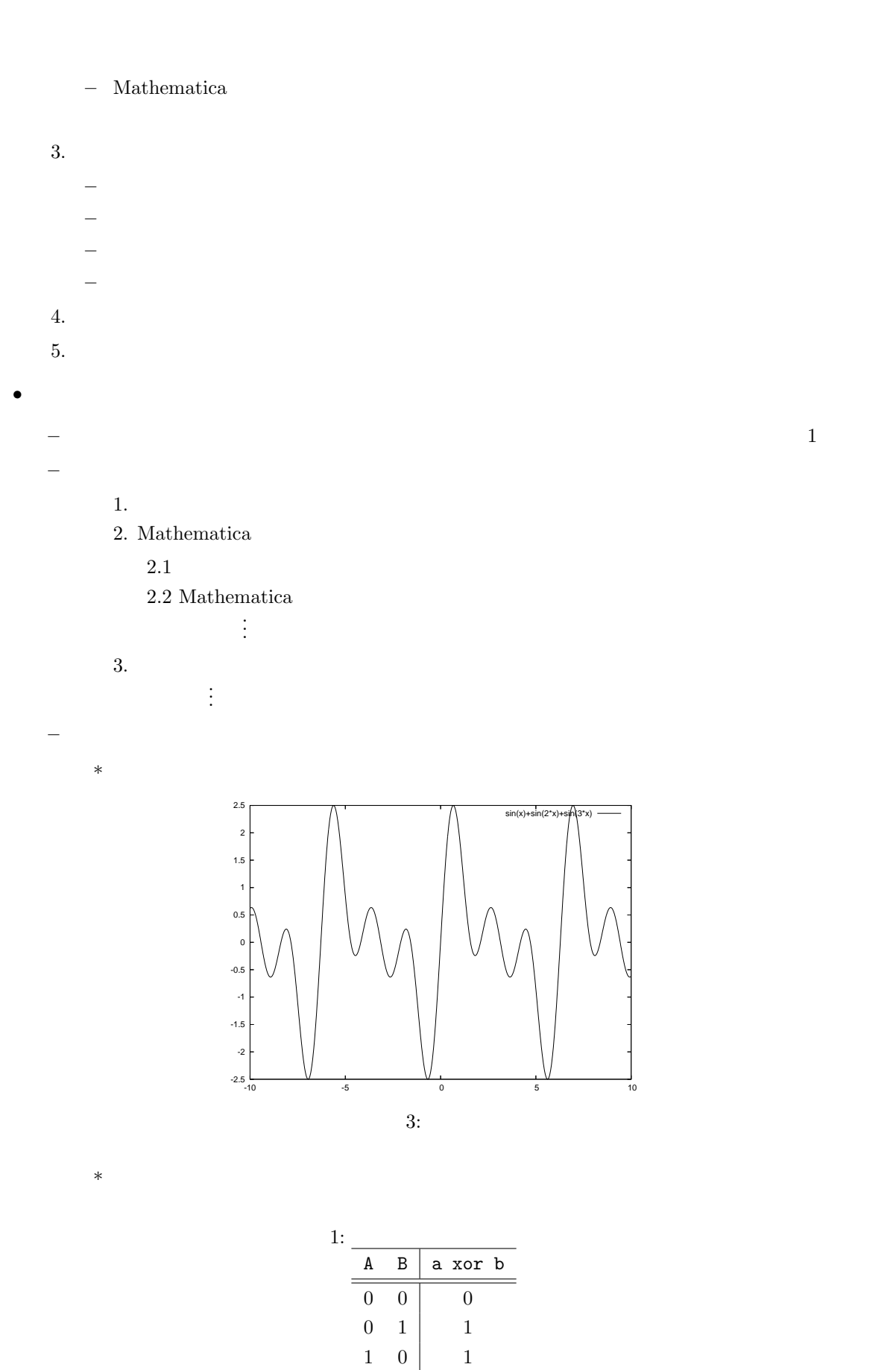

17

 $1 \quad 1 \quad 0$ 

 $e^{i\theta} = \cos\theta + i\sin\theta$  (1)

*∗* 式は,その横に以下のように書く.